## Creating a stress history envelope plot

Mesh Modify List Delete Group View Window PDM

71..Step 71 Time 0.00699999

72..Step 72 Time 0.00709976

73..Step 73 Time 0.00719981

74..Step 74 Time 0.00729986

75..Step 75 Time 0.00739996

76..Step 76 Time 0.00749971

77..Step 77 Time 0.00759977

80..Step 80 Time 0.00789998 81..Step 81 Time 0.00799973

02 Stop 02 Time 0.00000070

Computed Vectors...

Define...

From Load...

Transform..

Extrapolate...

Global Ply...

Convert Complex...

Expand Complex...

Forced Response...

Process...
Calculate...

Create/Manage Analysis Study.. Create/Manage Set...

78..Step 78 Time 0.00769982

79..Step 79 Time 0.00779991

Coord Sys...

Element.. Material..

Property...

Laminates

Constraint

Analysis...

Aeroelasticity

Optimization...

xy Function...

3.1000F

10000.0 10000.0 10000.0

0.0000H 1.0000H

0.00001

0.00001

0.0000I

3.5000H

1.0000H

31986

cle=

1 1.0000H

Output

Simulation Entities

Load

Ctrl+N

X Node...

• Can we create a plot of the highest stress an element sees throughout an event or subset of an event. (Like you can in Abaqus)

Seems you can..

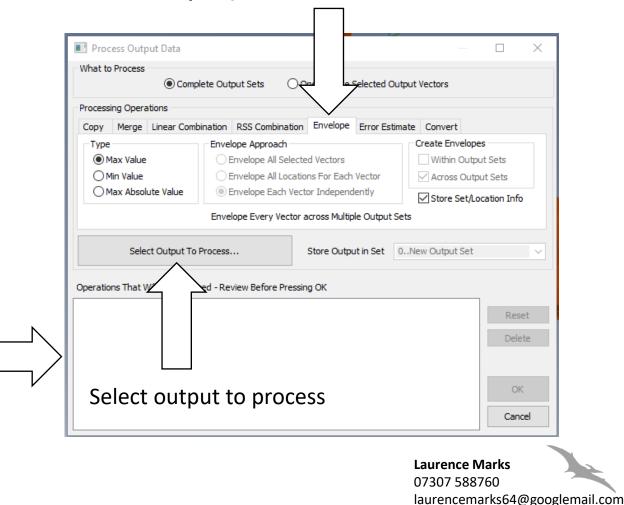

## Creating a stress history envelope plot

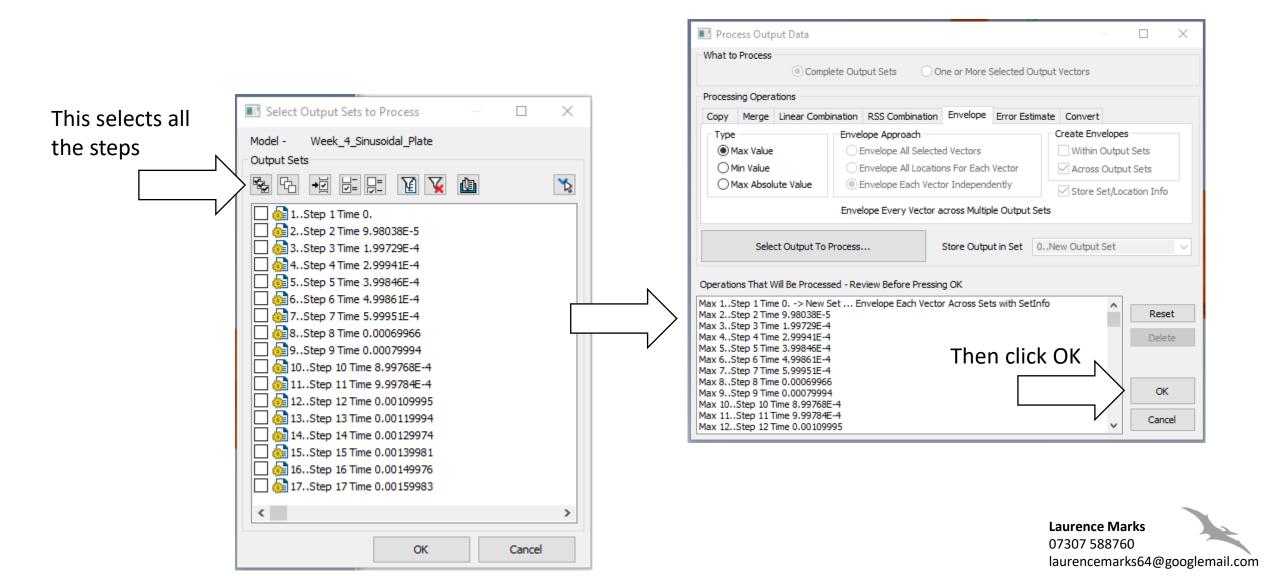

Creating a stress history envelope plot

 This then adds the envelope set to the results set.

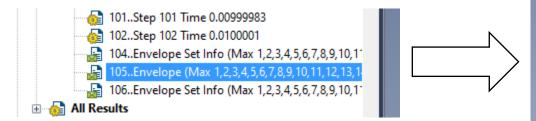

Other envelope sets contain information on when the peak stress occurs

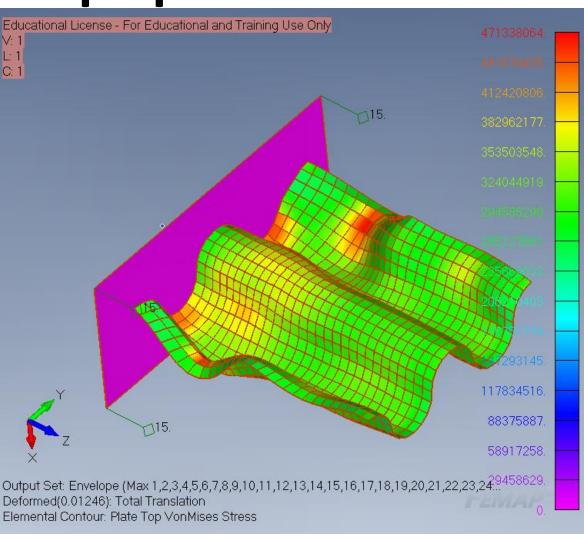